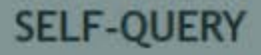

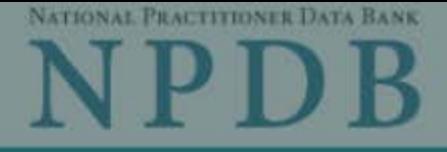

Privacy Policy | OMB Number: 0915-0126 Expiration Date: mm/dd/yvyy

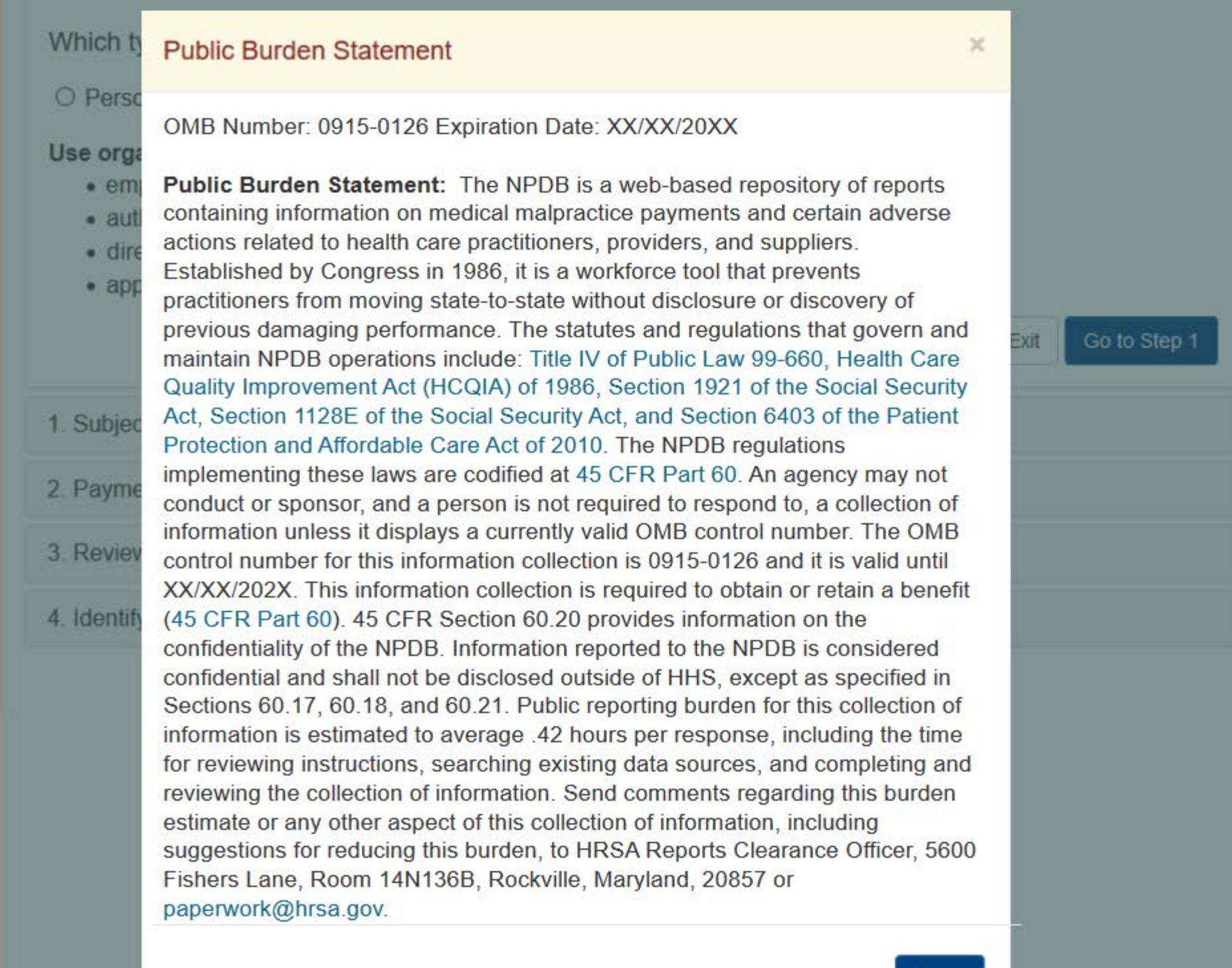

#### Place a Self-Query Order

When you order a Self-Query you will receive an electronic and a paper copy of your results. Successfully complete all four steps to receive your results.

×

You must agree to the terms in the Rules of Behavior and Subscriber Agreement to continue.

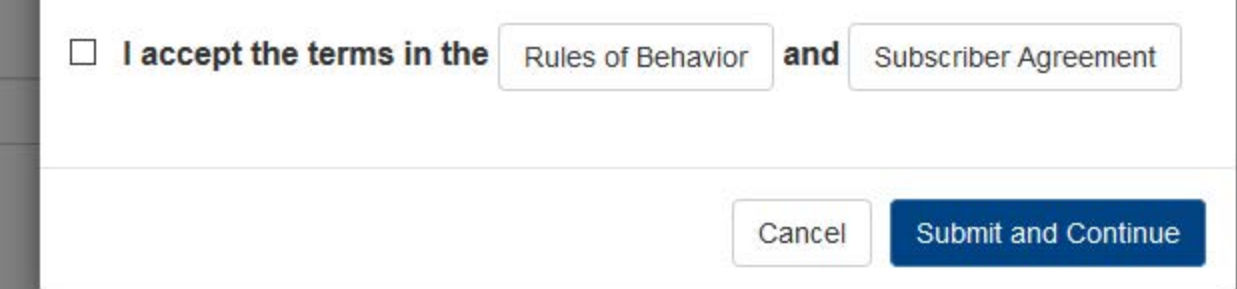

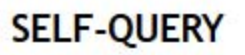

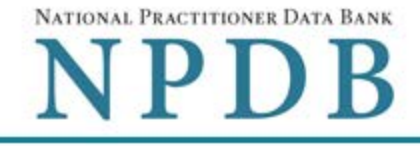

Go to Step 1

Exit

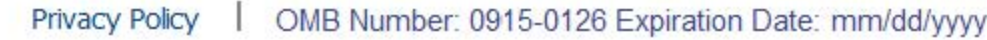

#### Which type of NPDB search do you need?

O Personal ● Organizational

#### Use organizational search if you are :

- employed by the organization,
- · authorized to act on the organization's behalf,
- · directed by the organization to perform this search or
- applying to a state board for an organization's license.

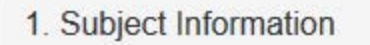

#### 2. Payment

#### 3 Review Information

#### 4. Identify Verification

## Are you authorized to act on behalf of the organization?

Results from this search will show whether or not the organization is the subject of a report in the NPDB. If you are not authorized to act on behalf of the organization you may only request a search for your own information.

Yes, I represent my organization

## No, I am not authorized

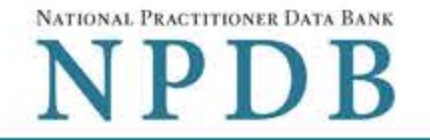

 $\downarrow$ 

Privacy Policy | OMB Number: 0915-0126 Expiration Date: mm/dd/yyyy

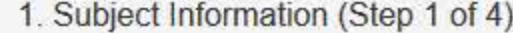

Please fill out as much information as possible to ensure a timely and accurate response.

Organization Information

#### **Organization Name**

- Include a store number or other identifier for a location in the organization name (e.g., XYZ Pharmacy #123).
- Add any previous names or other names used by the organization, such as a Doing Business As name (DBA).

Organization Name

+ Additional name

#### **Organization Type**

Other Type - Not Classified, Specify

#### **Description**

Description

#### **Location Address**

Enter the physical address for this particular location. Entering a military address

#### Country

**United States** 

#### Address (Include the apartment, suite, or floor number)

Address

#### **Address Line 2**

Address Line 2

City City

ZIP

**State** 

 $\vee$ 

 $\overline{\mathbf{v}}$ 

# $\odot$ ZIP

**Shipping Address** 

The NPDB is prohibited by law from sending a Self-Query response to a third party (e.g.,

a state board). Entering a military address

Mail the Self-Query response to the location address.

## **Mail To** Name of Company and/or Person, e.g. "XYZ Inc., Attn: Administrator" **Country** United States Address (Include the apartment, suite, or floor number) Address **Address Line 2** Address Line 2 **City State** City ZIP  $\circledR$ ZIP

#### **Identification Numbers**

FEIN (Federal Employer Identification Number)

FEIN

+ Additional FEIN

#### SSN or ITIN (Social Security Number or Individual Taxpayer Identification Number)

SSN or ITIN

+ Additional SSN or ITIN

#### **NPI (National Provider Identifier)**

You must enter your organization's NPI if it has one. Leave this field blank if your organization does not have an NPI.

NPI

+ Additional NPI

#### **DEA (Drug Enforcement Agency)**

DEA

+ Additional DEA

☑ Do you have a MPN/MSN, FDA or CLIA identification number?

#### **MPN/MSN (Medicare Provider/Supplier Number)**

+ Additional MPN/MSN

FDA (Federal Food and Drug Administration)

+ Additional FDA

**CLIA (Clinical Laboratory Improvement Act)** 

+ Additional CLIA

Organization State Licensure Information

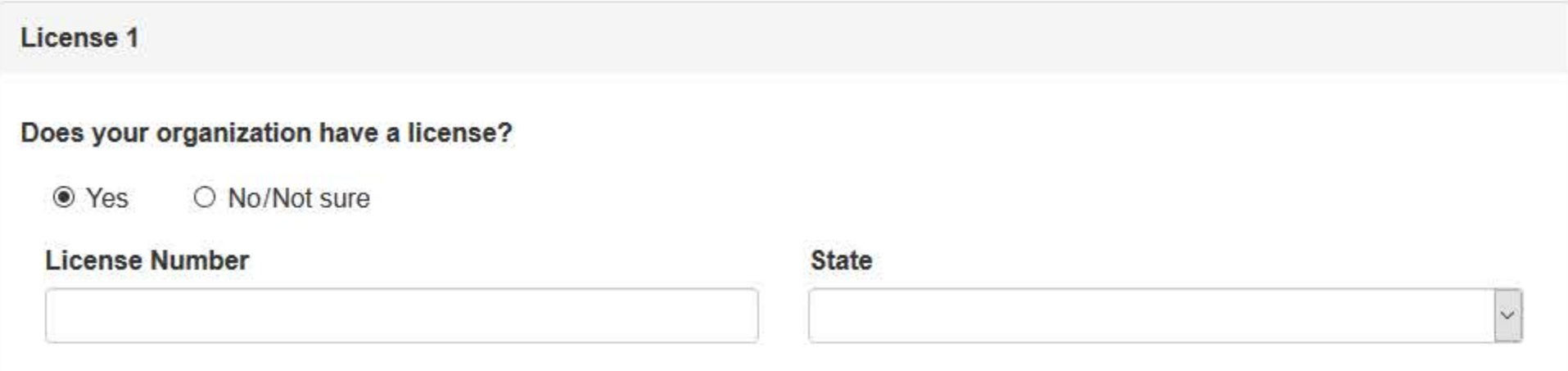

#### **Order Information**

An email address is required to ensure secure delivery of your Self-Query response. You will also need your Order ID, which you will receive via email.

#### **Email Address**

Verify your email address

Create a new password

Verify your password

## Certification

I certify that I am authorized to submit this transaction and that all information is true and correct to the best of my knowledge.

#### **Authorized Submitter's Name**

Authorized Submitter's Name

#### Authorized Submitter's Title (e.g., Executive Assistant)

Authorized Submitter's Title

#### **Authorized Submitter's Phone**

Phone

#### **Extension (optional)**

Ext.

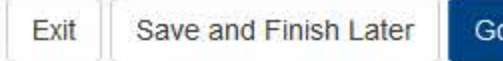

Ŧ,

Go to Step 2

## 2. Payment

#### 3. Review Information

4. Identify Verification

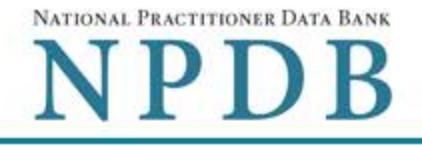

 $\blacktriangleright$  Edit

Privacy Policy | OMB Number: 0915-0126 Expiration Date: mm/dd/yyyy

#### 1. Subject Information

2. Payment (Step 2 of 4)

#### **Order Details**

The fee for a Self-Query order is \$n.nn. Additional paper copies are \$n.nn each. Each paper copy is mailed separately in a sealed envelope after your order is processed and your results are available. Allow 7 business days for first class mail delivery. No express delivery is available.

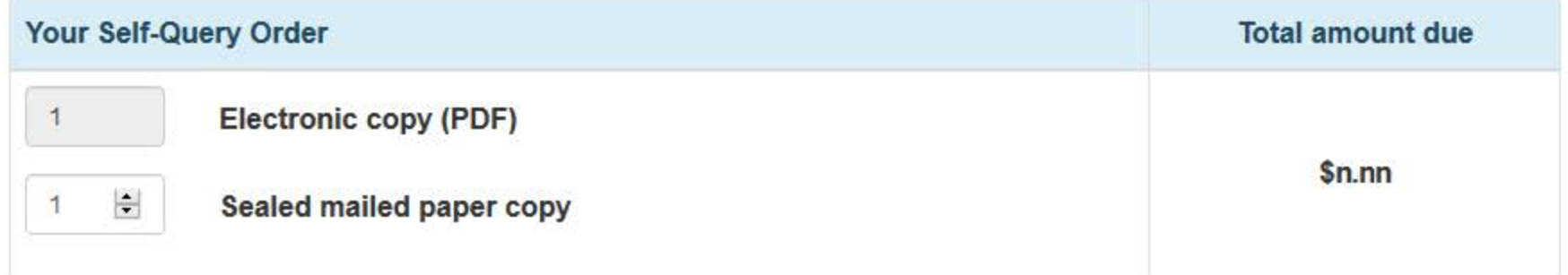

#### **Billing Information**

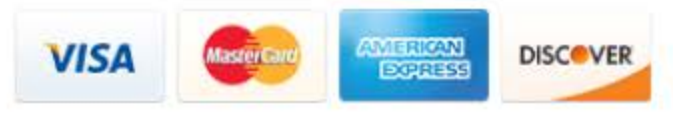

Your card is not charged until your Self-Query results are available online.

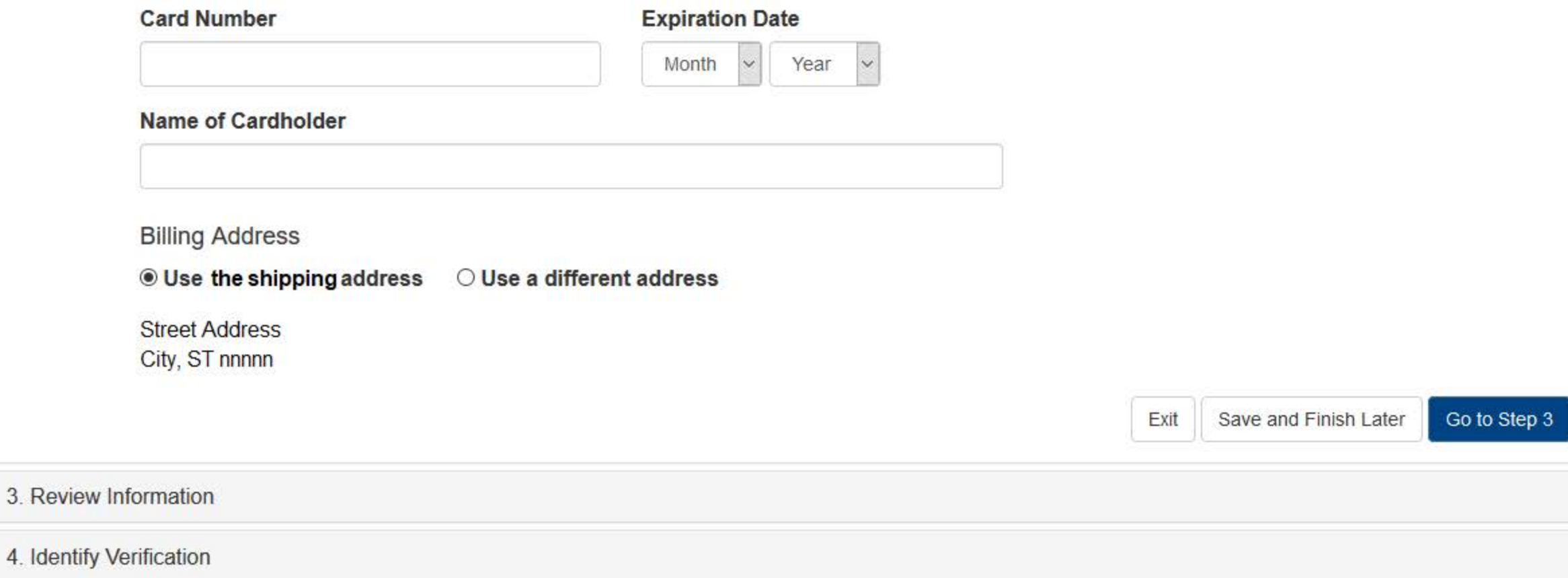

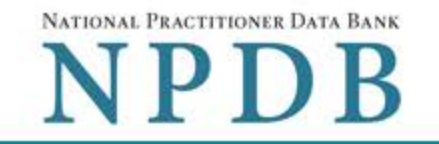

Privacy Policy | OMB Number: 0915-0126 Expiration Date: mm/dd/yyyy

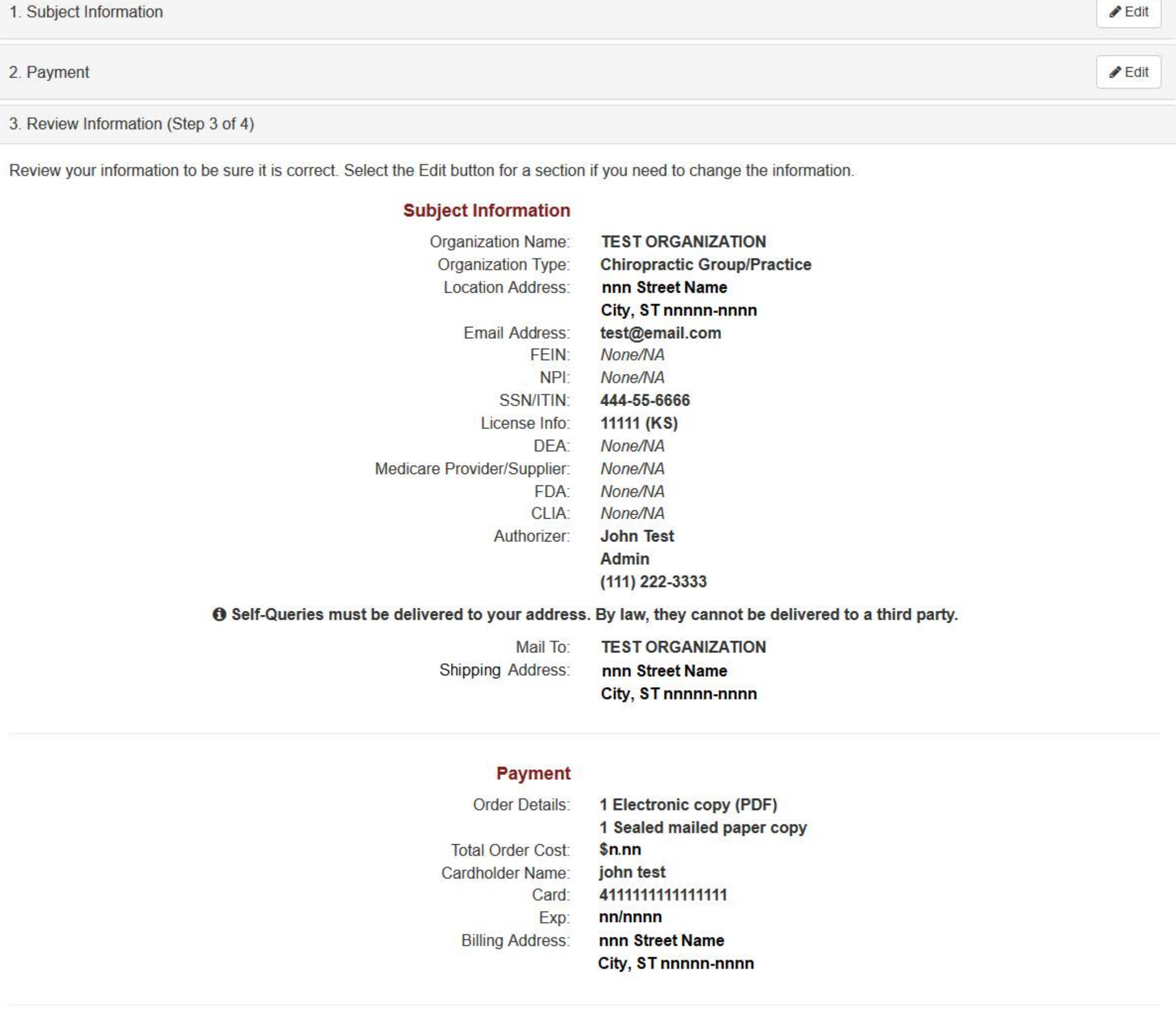

 $\Box$  I certify that the above information is correct.

Save and Finish Later Exit

**Privacy Policy** OMB Number: 0915-0126 Expiration Date: mm/dd/yyyy

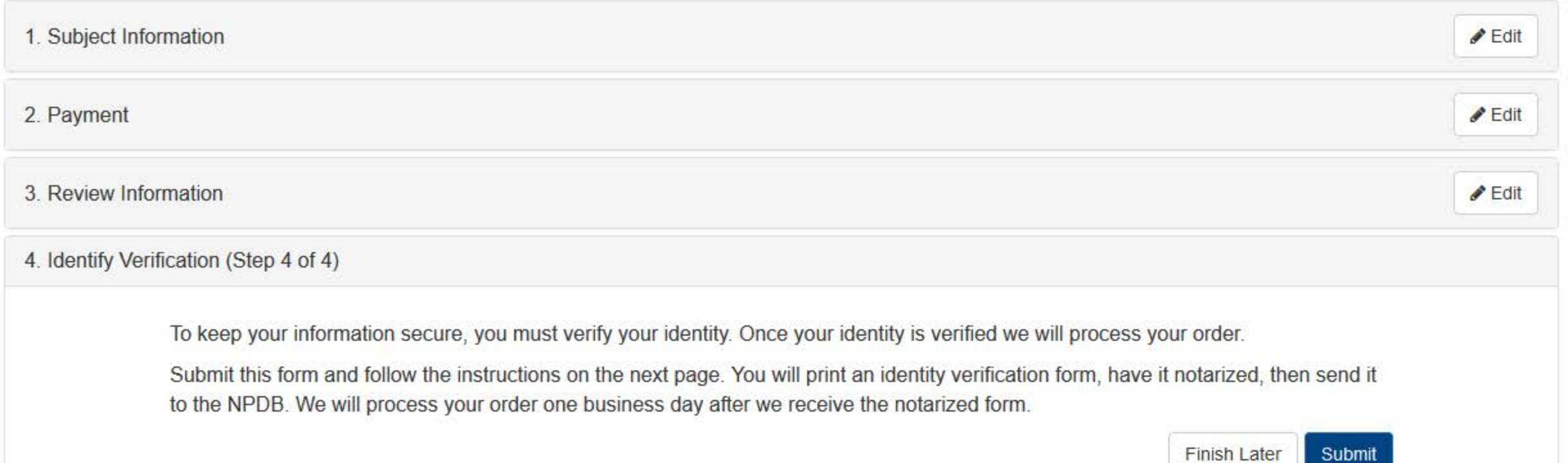

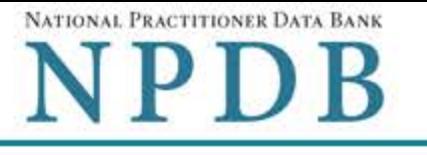

ORDER ID: 7950000159433634 0

**Print Identity** 

**Verification** 

**View Your Order** 

**Edit Your Order** 

Form

Sign Out <sup>⊕</sup>

## **View/Modify Your Order**

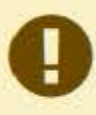

You submitted your Self-Query order, but you must verify your identity before it can be processed. Follow the directions on this page to complete and submit your identity verification.

## **TEST ORGANIZATION**

#### **Order Status**

- Order form completed  $\bullet$ Identity Verification O Order processing O
	- Electronic delivery O
	- Paper copy mailed O
- We must receive your notarized Self-Query Identity Verification form and verify it before we can process your order.
- 1. Print your Identity Verification document. Review it to be sure it is correct. Edit your order form if you need to change something. Complete your revisions, then print the revised document.
- 2. Take the form to a notary public and sign it in front of them. Most banks have a notary available at no charge for their customers.
- 3. Send the notarized form to the NPDB.
	- . Scan all pages of the notarized form. Save the files as a gif, jpg, pdf, or png.
	- . Be sure all images are clearly readable, including the notary seal. If the seal is white and embossed, lightly shade over the seal with a pencil so it is visible.
	- . Upload your files using "drag and drop" or select browse for files to choose files from your computer.

Drag and drop to upload or browse for files.

If you cannot upload your files, mail all pages of the original notarized form to the NPDB. The address is printed on the first page of the form.

Allow 7 business days for delivery of first-class U.S. mail and 2 business days for overnight delivery services. Due to security requirements, we cannot accept documents through fax or email.

#### 4. Check your email.

Self-Query documents are processed in the order they are received. Allow 1 business day for the NPDB to process your order after documents are received, either electronically or by mail delivery. The NPDB sends you an email when processing is complete and your results are ready. You can view your results online.

Paper copies are only sent by first-class U.S. mail. Overnight delivery is not available.

When your envelope arrives, do not open it if you are sending your Self-Query to an organization such as a licensing board. Most organizations reject Self-Query responses if the envelope seal is broken.

**Privacy Policy** 

#### **Non-visible Questions**

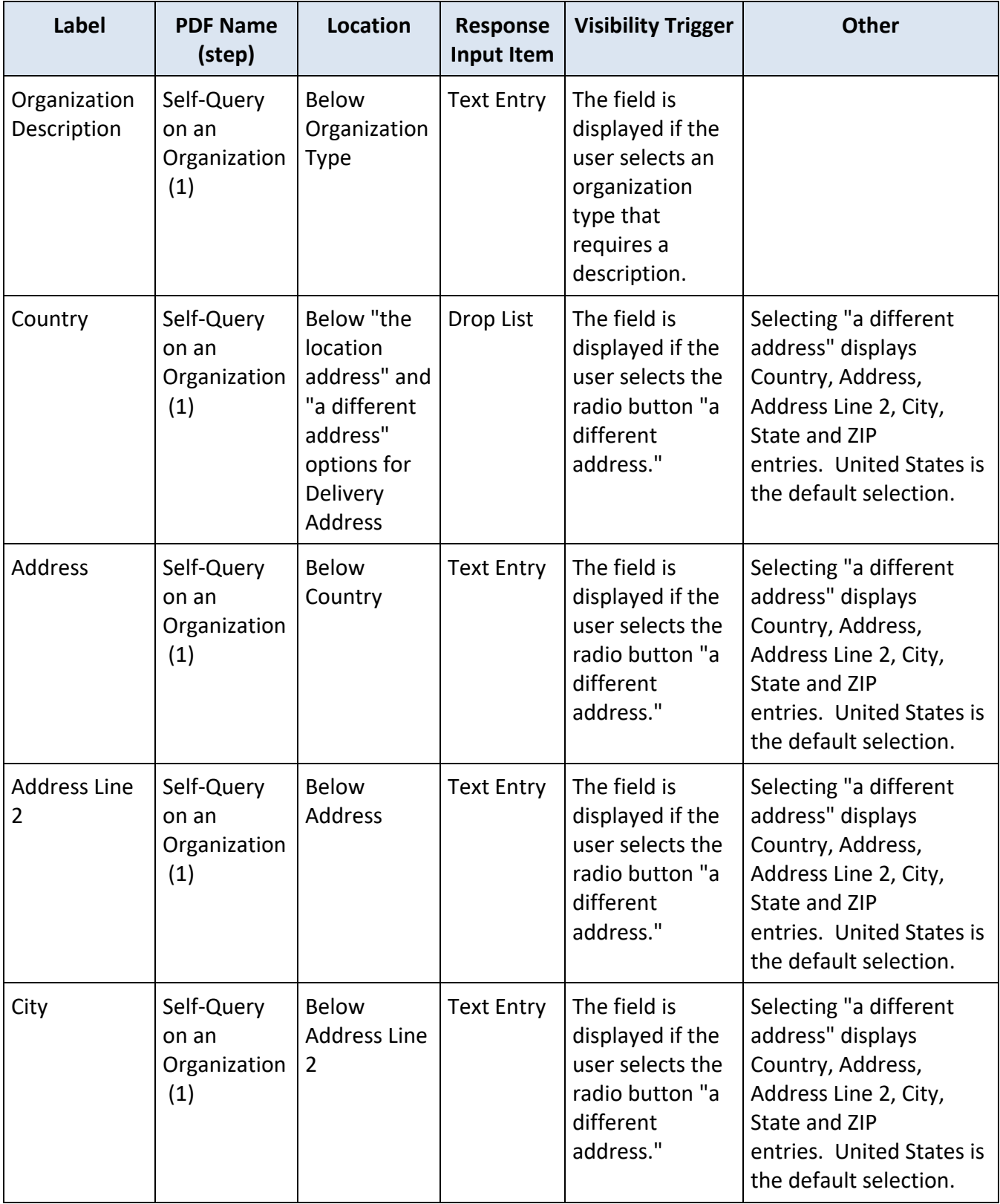

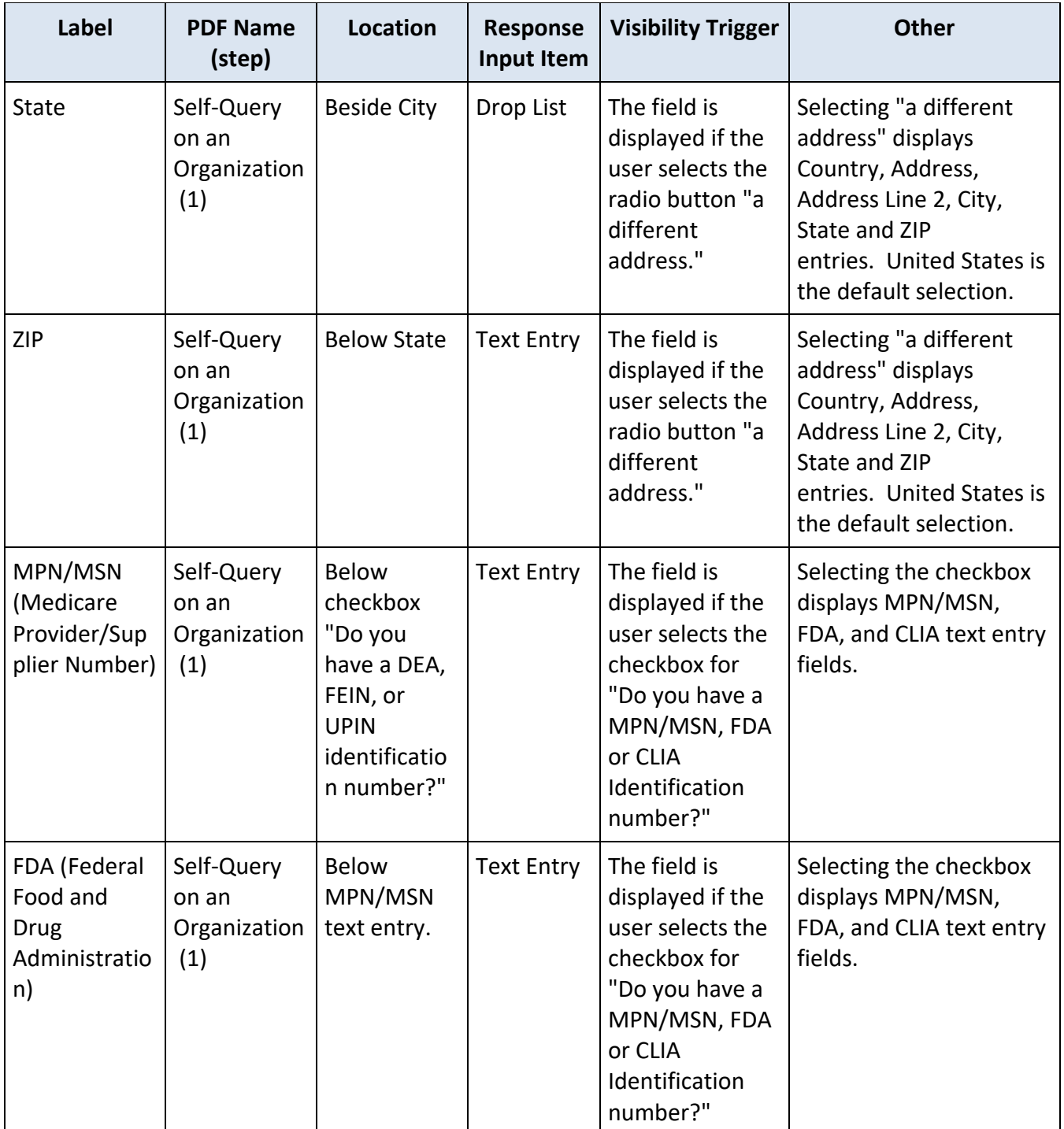

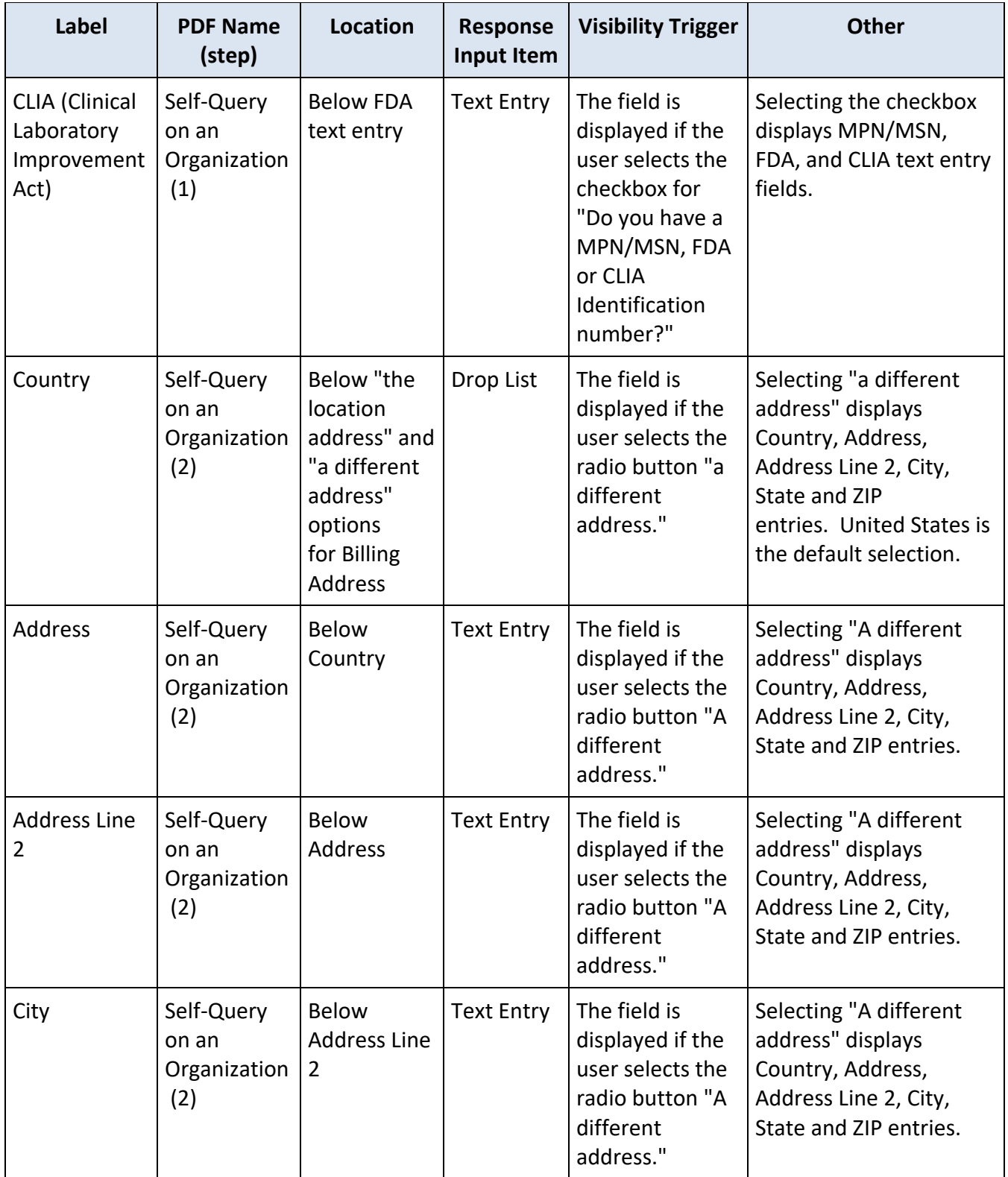

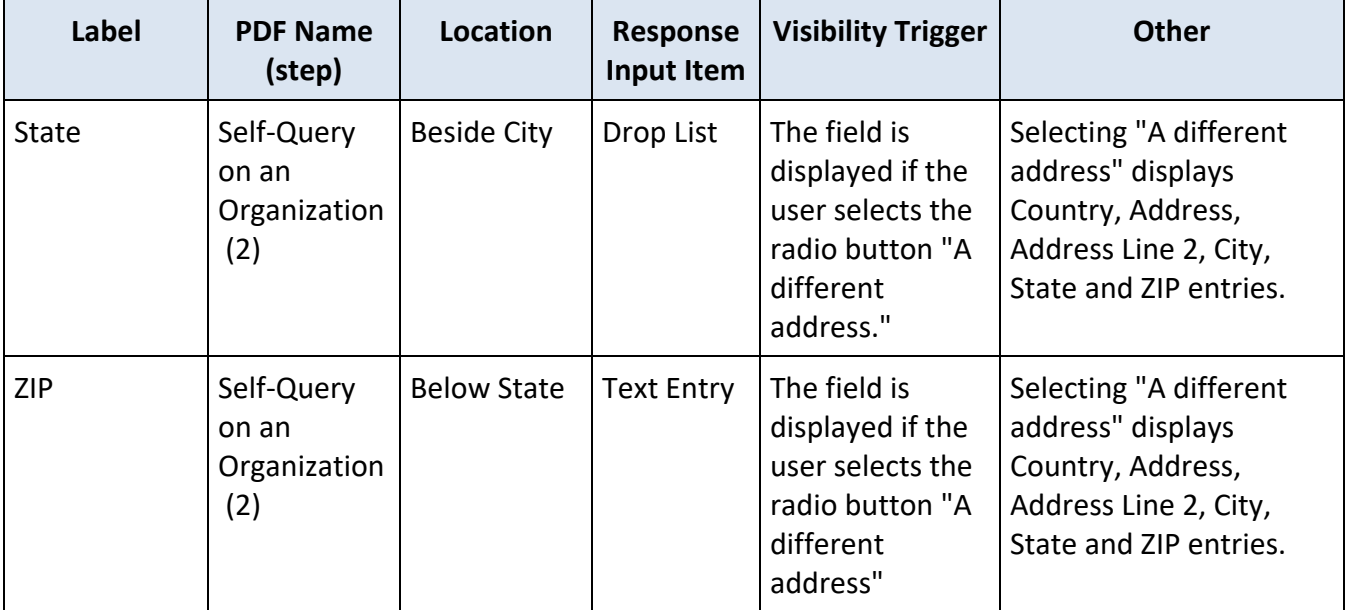

#### **State Changes**

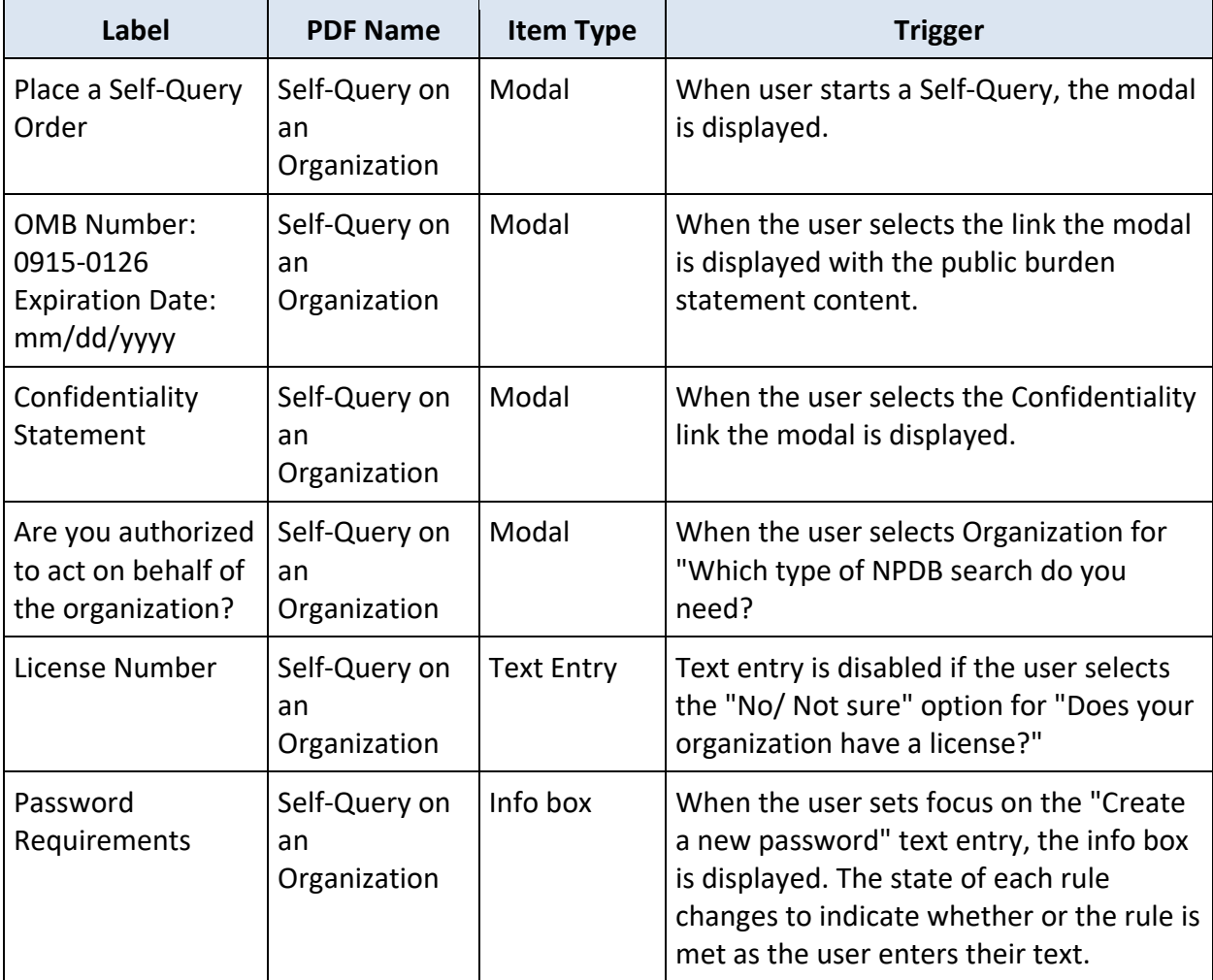